# *Referință tehnică – Întrebări și răspunsuri*

- **Î:** Cum pot activa redarea videoclipurilor in format 4K HDR pe Netflix cu microprocesoarele AMD Raven Ridge sau Picasso?
- **R:** Pentru a activa 4K HDR sub Netflix, urmați pașii de mai jos:

Cerințe de sistem:

Hardware:

- **•** Monitoare certificate HDR
- $\bullet$  Memorii tip "Dual channel"
- Microprocesor Picasso sau Raven Ridge, care suportă HDCP2.2.
- Plăci de bază AMD cu DP1.2/HDMI2.0 sau mai bun

Software

- $\bullet$  Win10
- Driver cu versiunea 19.10.28 sau mai nouă
- $\bullet$  Internet
- Aplicația Netflix
- Aplicație HEVC pentru extensie video
- Pasul 1. Vă rugăm să descărcați și să instalați următoarele drivere / software în Win10.

### **- Driver de tip "All in One", versiunea 19.10.28 sau mai nouă**

**- Aplicația Netflix**

[https://www.microsoft.com/en-us/p/netflix/9wzdncrfj3tj?activetab=pivot:overviewtab](about:blank)

### **- Aplicație HEVC pentru extensie video**

[https://www.microsoft.com/en-us/p/hevc-video-extensions/9nmzlz57r3t7?activetab=pivot:overview](about:blank)

### Pasul 2. Click dreapta pe "Desktop" și selectați "Display settings".

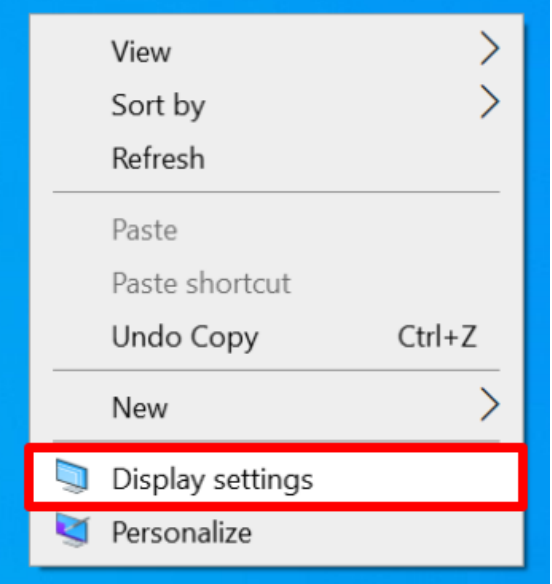

## *Referință tehnică – Întrebări și răspunsuri*

### Pasul 3. Activati "Play HDR Games and apps".

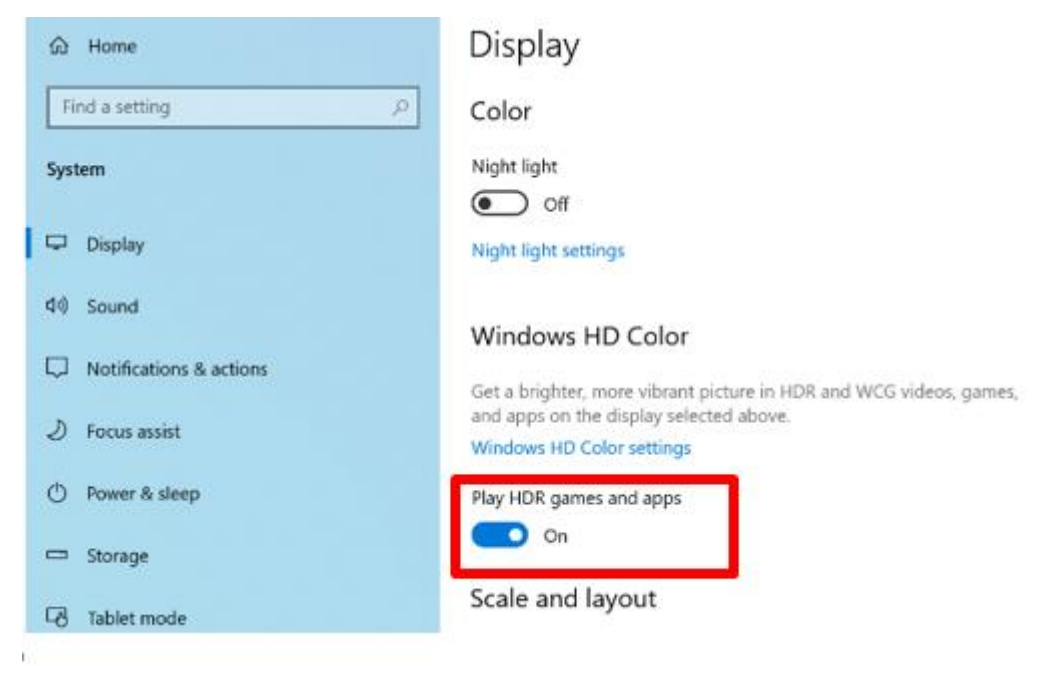

Pasul 4. Deschideți aplicația Netflix și când cuvântul **HDR** este afișat ca următoarea imagine înseamnă că video **HDR** este gata de redat pe Netflix.

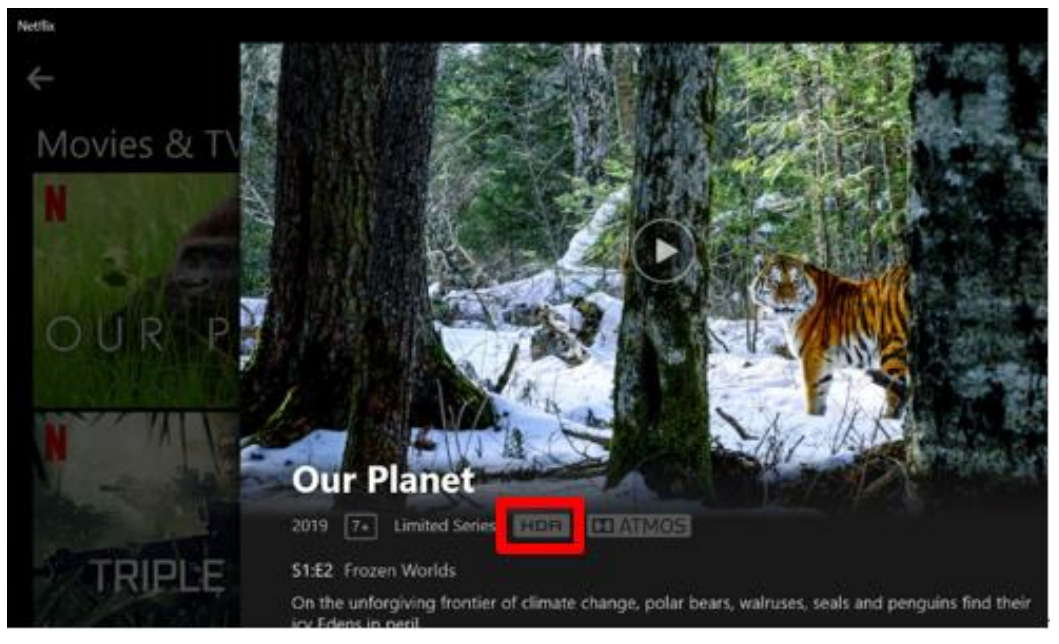